## 1) On the MedHub Home page> Click Evaluations tab

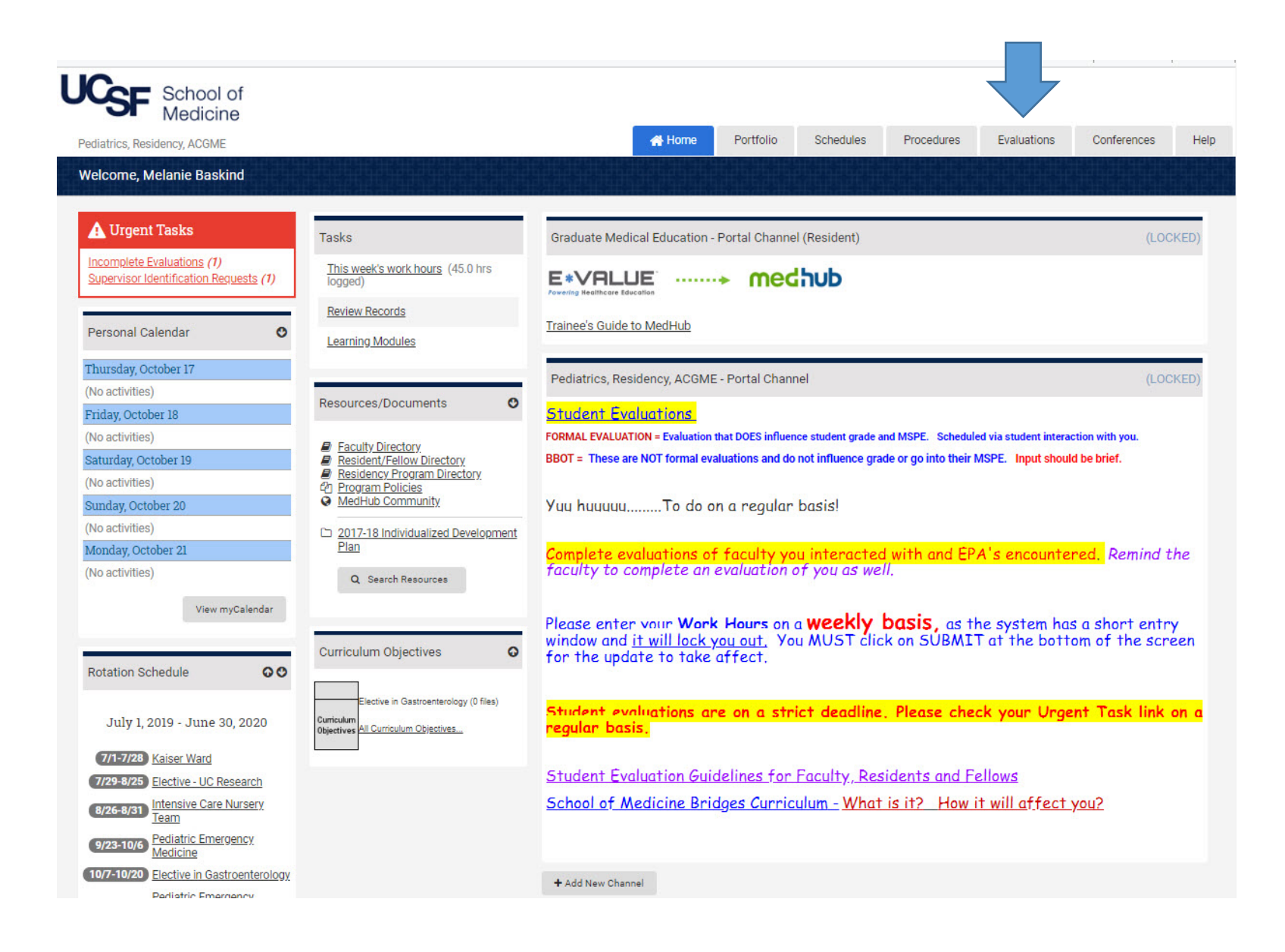

2) Automatically, you'll be directed to a list of your incomplete evaluations, but to view evaluation data about you by individual evaluators (Faculty of Resident Evaluations), please select the tab: Performance Evaluations

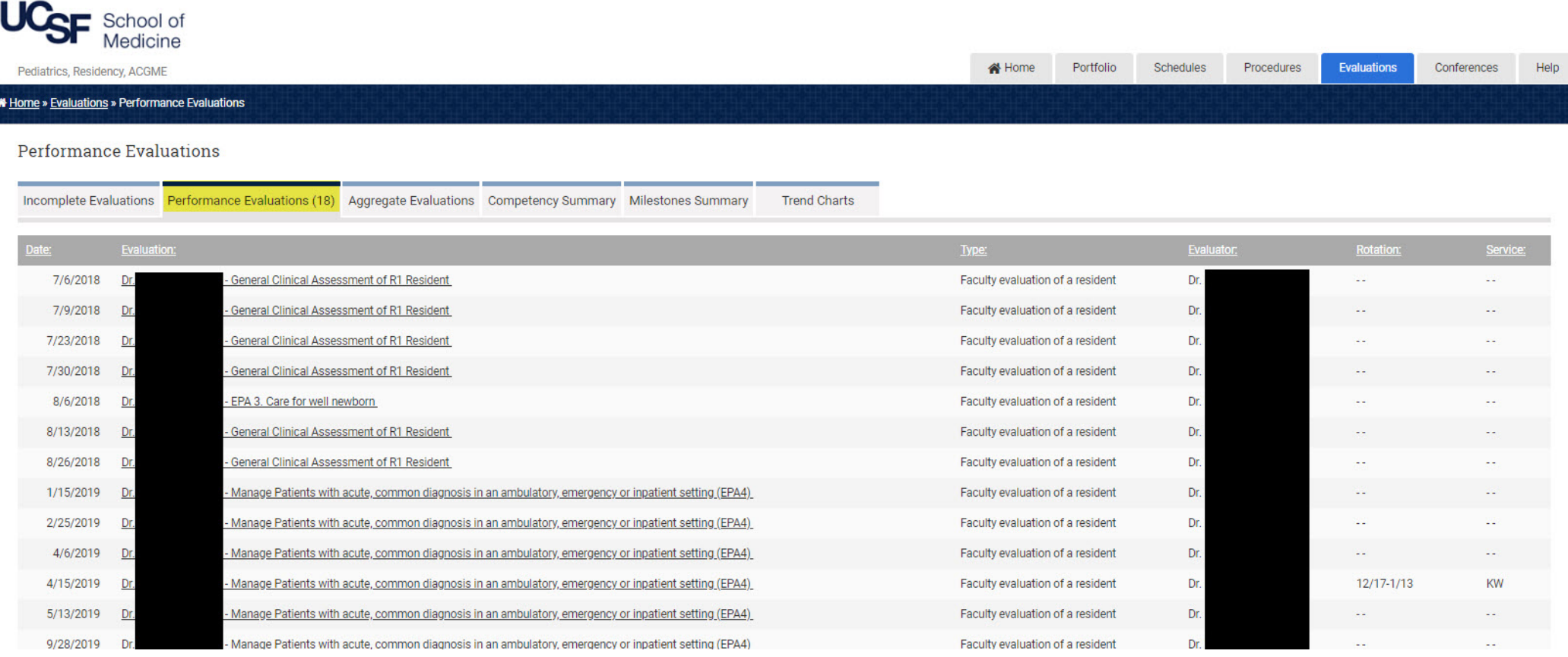

3) To view Patient/Staff/Peer Evaluations and Student Evaluations or simply see your Performance Evaluations by Faculty averaged, please select Aggregate Evaluations. If there are enough evaluations completed on you (based on the settings of the program), you will see the name of the evaluation form underlined and "clickable". If there are not enough evaluations completed on you, you will not able to click the title of the evaluation and will need to contact your Program Administrator for an aggregate report.

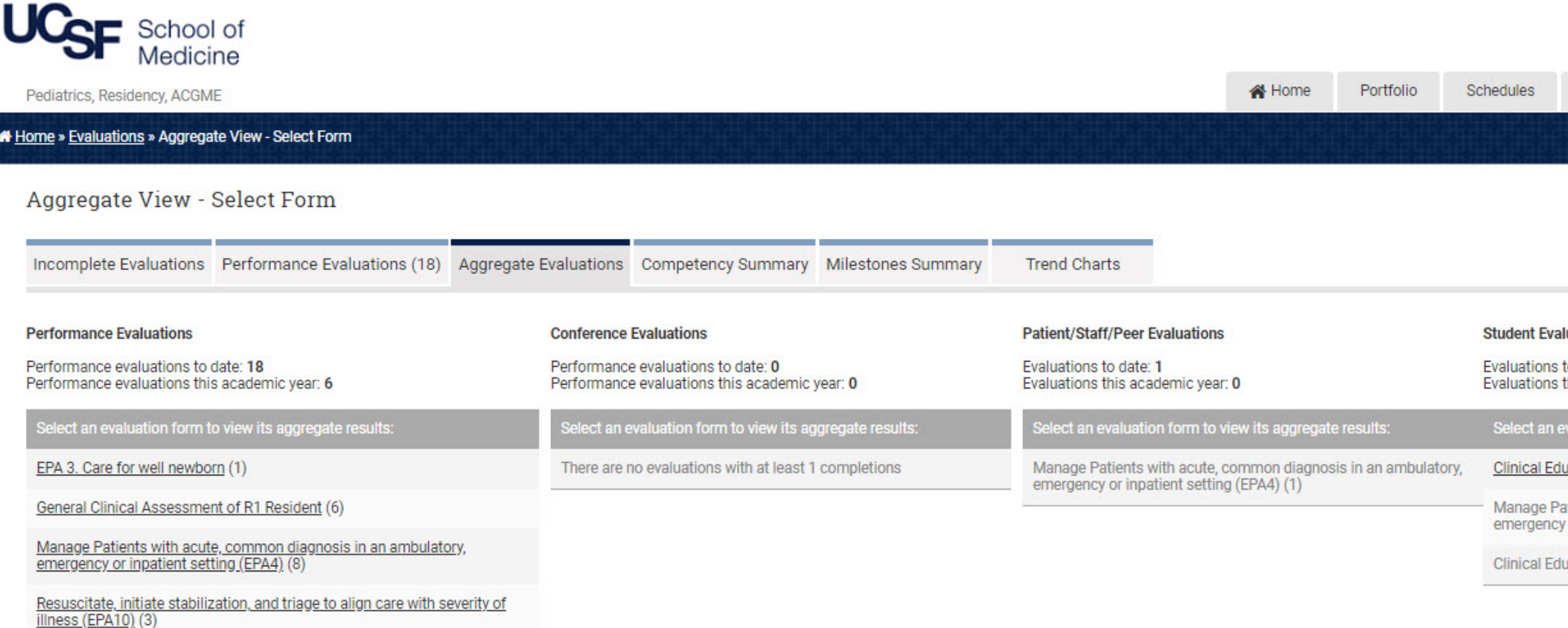

# 4) Click on an Evaluation title that is "clickable" and you will see an aggregate view:

### Patient/Staff/Peer/Student Aggregate Results

#### **Clinical Educator (2018)**

Your feedback is highly valued by the School of Medicine and is taken seriously in evaluating faculty members, curricula, and students.

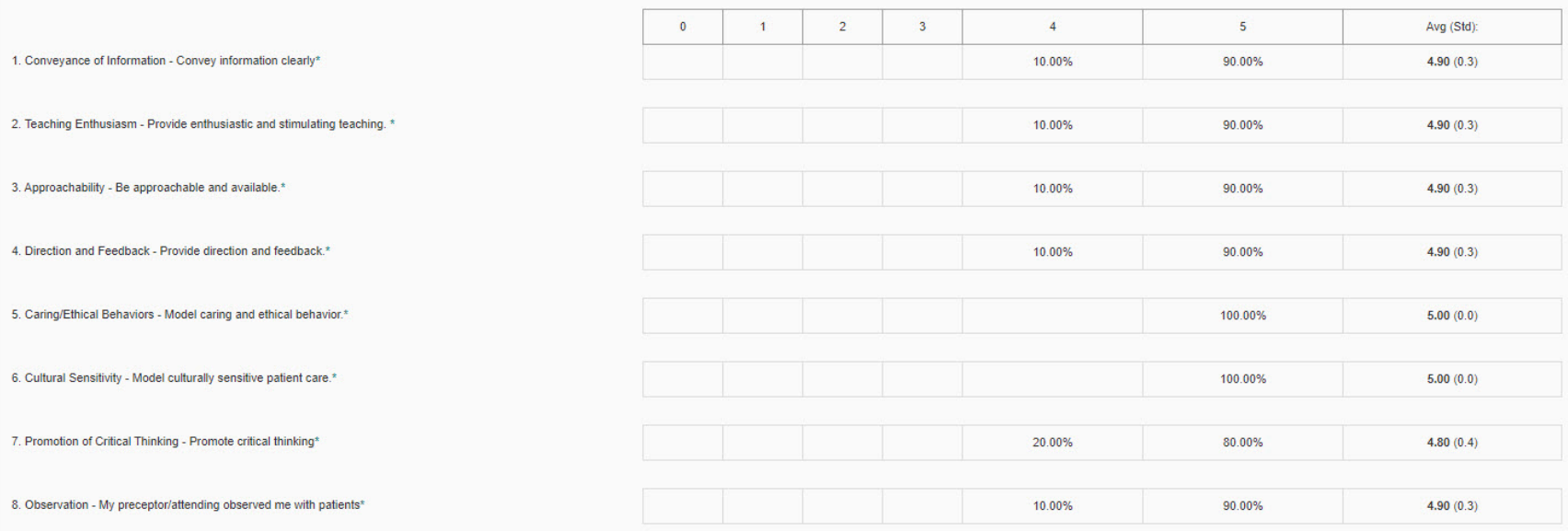

Mistreatment Reporting Instructions<br>Items below asking about "respect" are the MedHub procedures for reporting student mistreatment. For an overview of the policy and all the ways that you can report mistreatment, see http

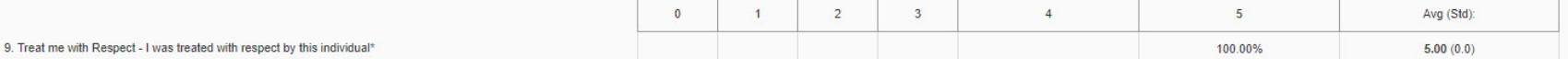